## **LAS PRÁCTICAS APARECERÁN CON EL ICONO "+" .**

## PRÁCTICAS expoTALENT'23 **¿CÓMO ME INSCRIBO?**

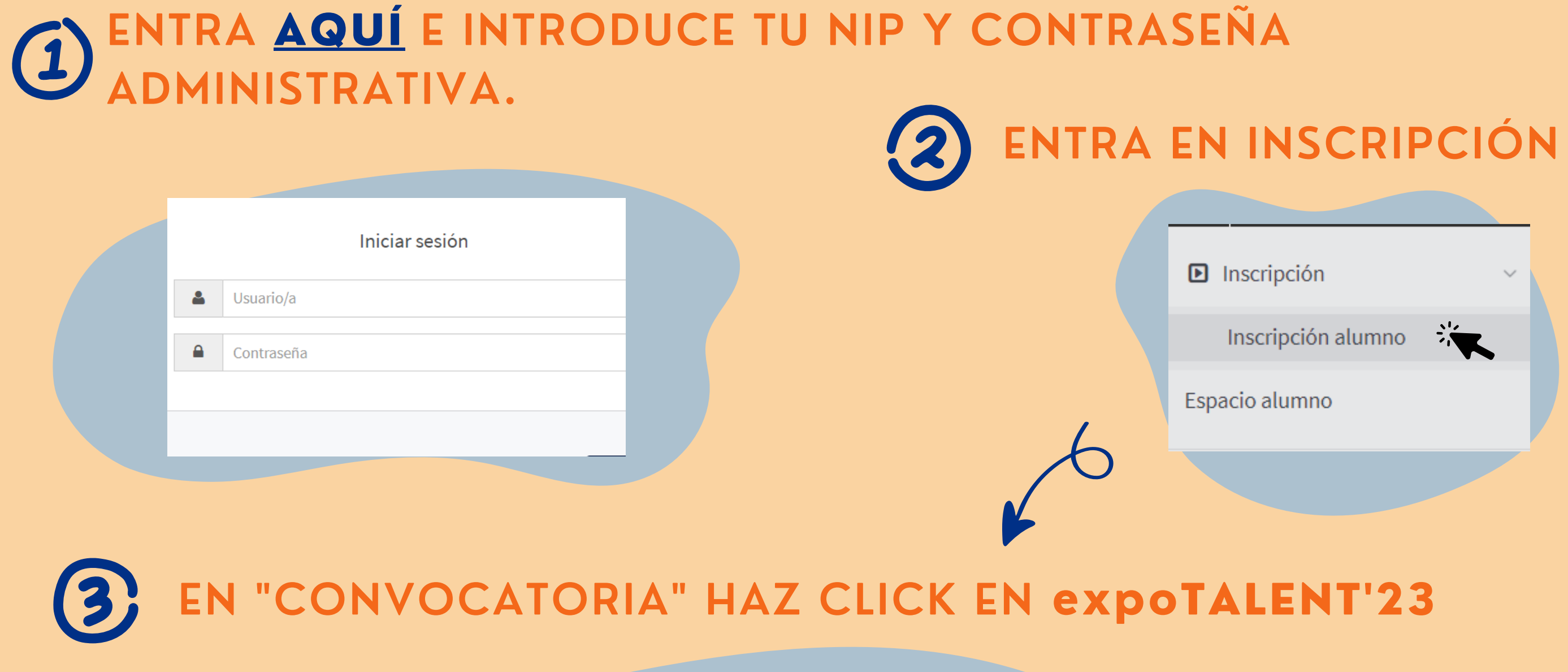

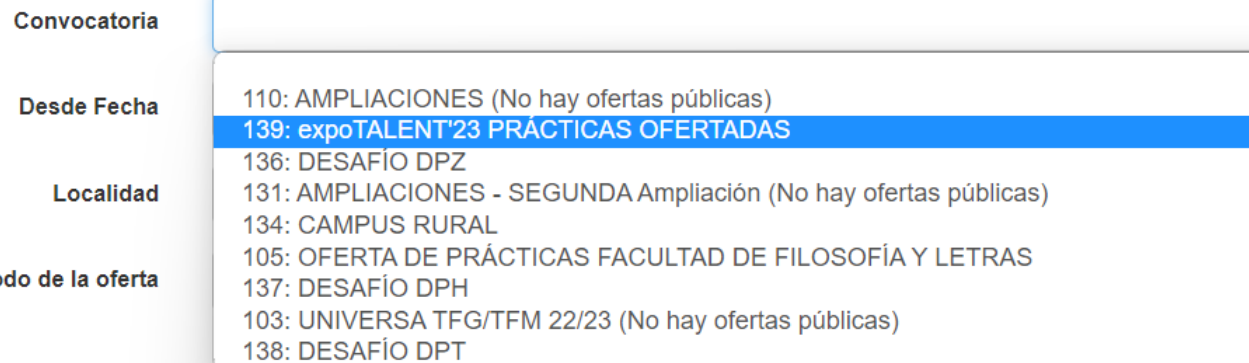

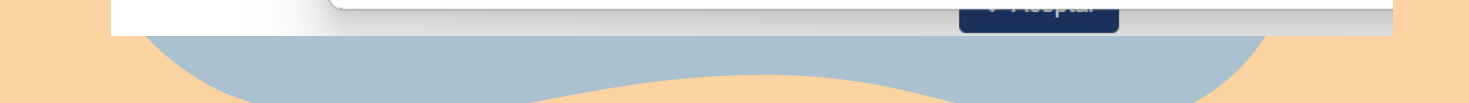

Elige las que mas te interesen y se adecúen a ti. Para solicitar las prácticas debes clickar el "+". Automáticamente subirán a la parte superior de la pantalla.

## **ADJUNTA TU CV Y TU CARTA DE MOTIVACIÓN** 5 **EN LA VENTANA QUE APARECE AQUÍ:**

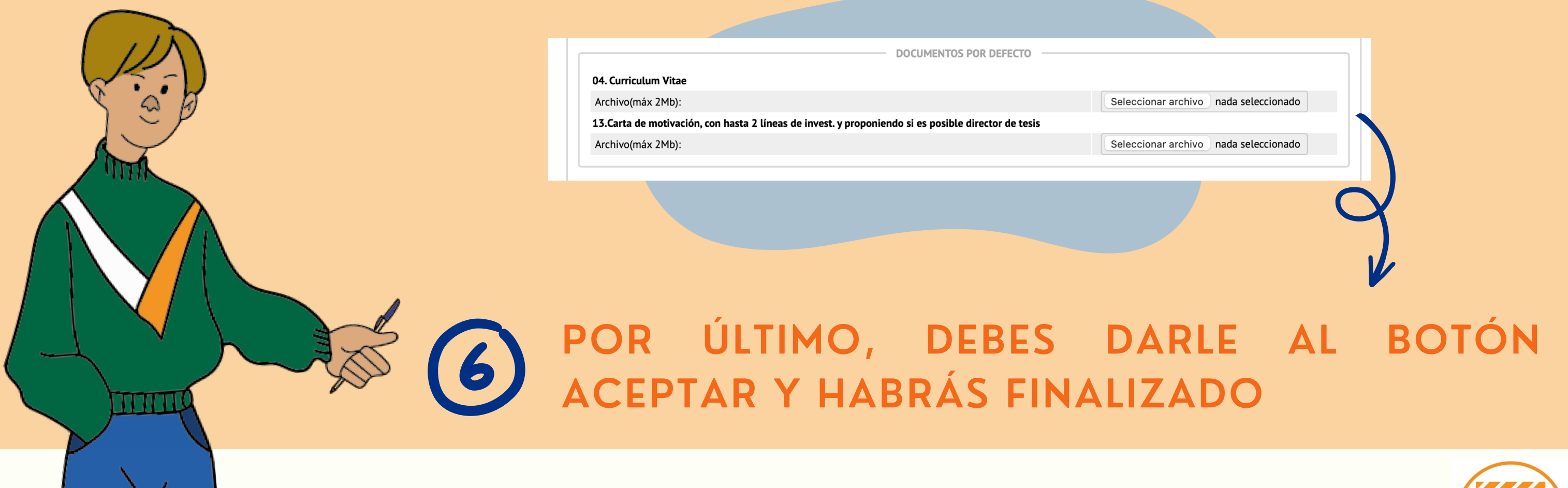

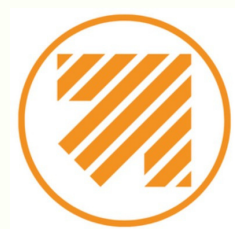

Tu solicitud les llegará a las empresas que has elegido en el apartado 4.